# CUSTOMER SERVICE BULLETIN

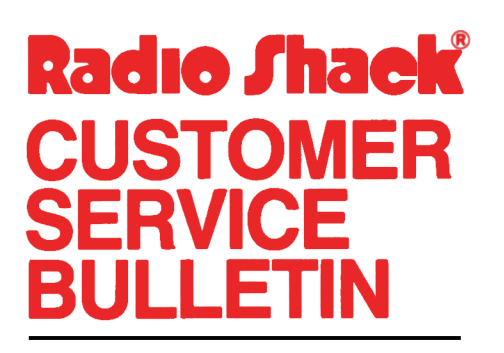

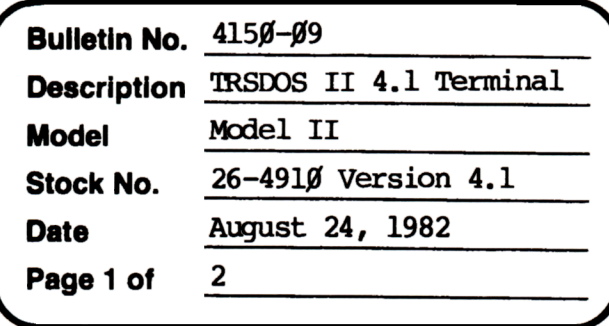

400 Atrium-One Tandy Center, Fort Worth, Texas 76102

#### **Problem**

Unexpected results are encountered with TERMINAL when going "on-line" with Dow Jones and Compuserve.

\* \* THESE PATCHES ARE OPTIONAL!

(The patches listed below provide TRSDOS 4.1 with the same options that Customer Service Bulletin #4910-12 gave to 2.0a.)

### **Solution**

1. Patch one is used to eliminate Terminal flagging parity errors.

PATCH TERMINAL R=6 B=54 F=200C C=0000

2. Patch two should be applied to terminal to eliminate the screening of special control characters. To install this, execute the following at the TRSDOS READY prompt.

PATCH TERMINAL R=8 B=35 F=7F C=00

3. Patch three is optional. Currently, Terminal uses a table to determine if a character should or should not be filtered. Below is a reproduction of the filter table.

 $R = 8$ 

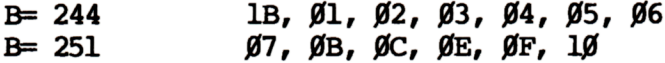

 $R = 9$ 

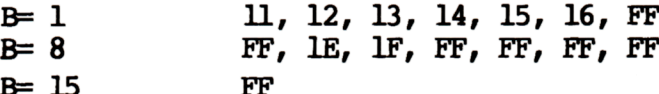

## **CUSTOMER SERVICE BULLETIN**

### Subject \_

TRSDOS II 4.1 Terminal  $#415\theta-\theta$ 9 **Page**  $2$  **Of**  $2$ 

If the user wished to filter or avoid filtering a character, he should patch the abov<sub>itable</sub>. Any value other than FFH indicates that the character indicated in that location is to be filtered. A value of FFH is just a place holder for values to be added.

For exanple:

PATCH 'I'ERMINAL R=8 B=244 F=1B C=FF

tells Terminal not to filter a 1BH (1BH clears the screen and homes the cursor). To restore the filtering of 1BH, the following patch should be applied.

PATCH TERMINAL F=8 B=244 F=FF C=1B